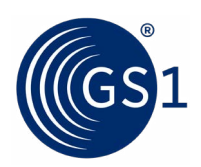

Üdvözöljük a GS1 globális LEI szolgáltatásánál!

## **Szerezze be LEI kódját 3 egyszerű lépésben!**

- **1. Regisztráció**
- 2. Igénylés
- 3. LEI kódkiadás

# **Útmutató LEI regisztrációhoz**

A GS1 LEI szolgáltatását a **[lei.direct](https://www.lei.direct/hu)** weboldalon keresztül nyújtja. LEI igényléséhez és annak kezeléséhez egy **felhasználói fiókra lesz szüksége**, melyhez **[itt tud regisztrálni](http://app.lei.direct/register)**.

Kérjük, a felhasználói fiók létrehozásához adja meg a használni kívánt **e-mail címét**. A megadott e-mail címre egy visszaigazoló e-mailt fog kapni. Egyszerűen csak **kattintson az e-mailben található linkre**, és az automatikusan továbbviszi majd a felhasználói fiókjába.

*Megjegyzés: Ha nem kapja meg azonnal az e-mailt, kérjük, ellenőrizze a spam mappát is.*

A fiókba belépve először egy **jelszót kell generálnia**, mellyel a jövőben be tud lépni a fiókba, majd meg kell adnia az **alapvető profil adatokat** (név, nyelv, telefonszám, másodlagos e-mail cím).

#### **Vezérlőpult**

Minden LEI kóddal kapcsolatos ügyintézés a felhasználói fiókban történik. A felhasználói fiókba belépve a vezérlőpult (vagyis a főoldal) lesz a kiindulási pont és az irányítóközpont a LEI kódhoz kapcsolódó valamennyi adata kezeléséhez.

#### **Felhasználói fiók használata**

A felhasználói fiókba történő bejelentkezést követően lehetősége nyílik a következőkre:

- egy vagy több LEI azonosító igénylése
- meglévő LEI kód érvényességének meghosszabbítása
- a törzsadatok megváltoztatása illetve új jelszó megadása
- a LEI azonosító áthozatalát egy másik LOU szolgáltatótól a GS1-hez szintén itt kezdeményezheti

### **Kérdése van a LEI Globális jogalany-azonosítóval kapcsolatban?**

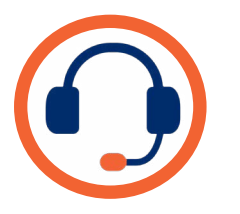

Keressen minket a **[lei@gs1hu.org](mailto:lei%40gs1hu.org?subject=)** e-mail címen vagy hívja ügyfélszolgálatunkat munkanapokon 8-16 óra között a **+ 36 (1) 237 7240** telefonszámon!